## Lab 02

Revolve, fillets and chamfers

Dr. Mohammad A Gharaibeh

## 3D Modeling using Revolve command

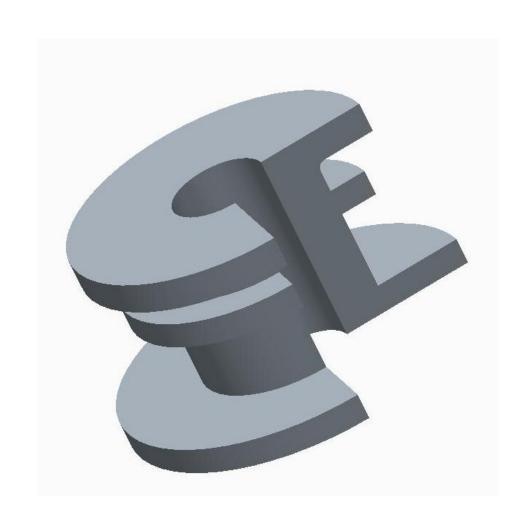

## **Section Dimensions**

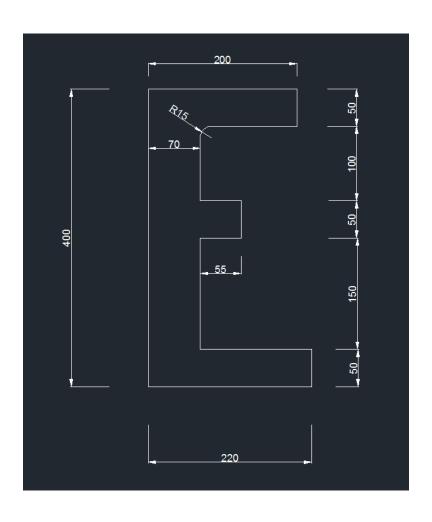

## Homework

Create the following part using CREO software and the presented dimensions

Your revolve should be at 360 degrees

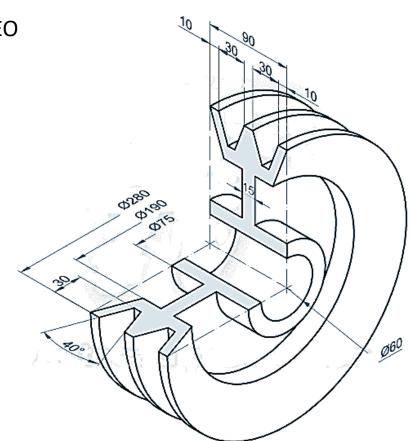